Quadro NR – Note di variazioni ricevute.

Nel **quadro NR** devono essere indicate le note di variazioni ricevute.

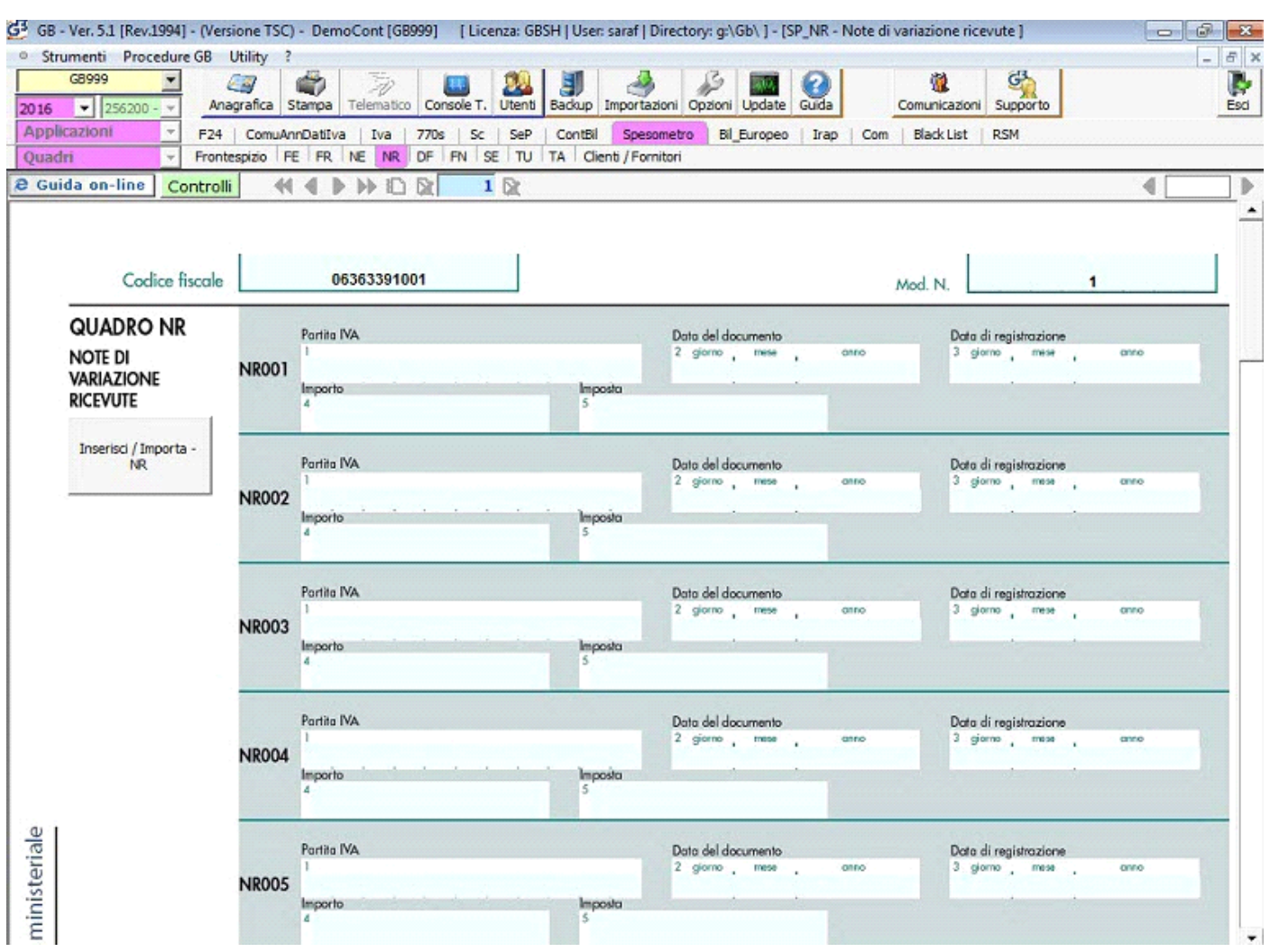

Nel quadro NR deve essere compilata una riga per ogni nota di variazione ricevuta, anche se riferite ad uno stesso soggetto.

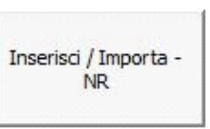

Il quadro si compila utilizzando la gestione che si attiva dal pulsante

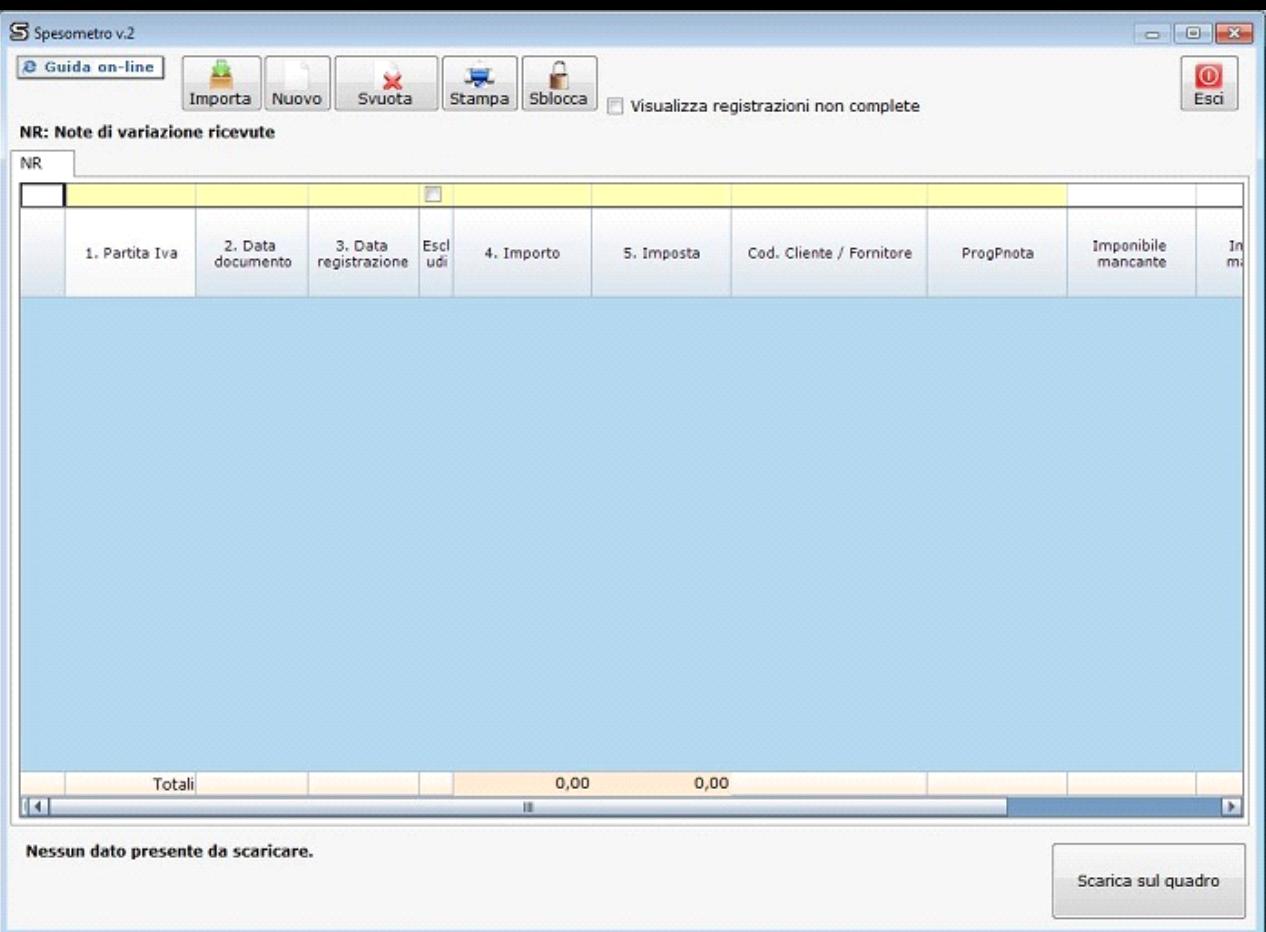

Per maggiori chiarimenti sul funzionamento della gestione "Inserisci/Importa - NR" si rimanda alla guida on-line presente all'interno della maschera stessa.

N° doc. 34590 - aggiornato il 23/03/2016 - Autore: GBsoftware S.p.A

GBsoftware S.p.A. - Via B. Oriani, 153 00197 Roma - C.Fisc. e P.Iva 07946271009 - Tel. 06.97626336 - Fax 075.9460737 - [email protected]